# **CÓMO AGREGAR UN FUNCIONARIO**

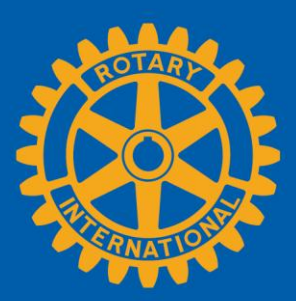

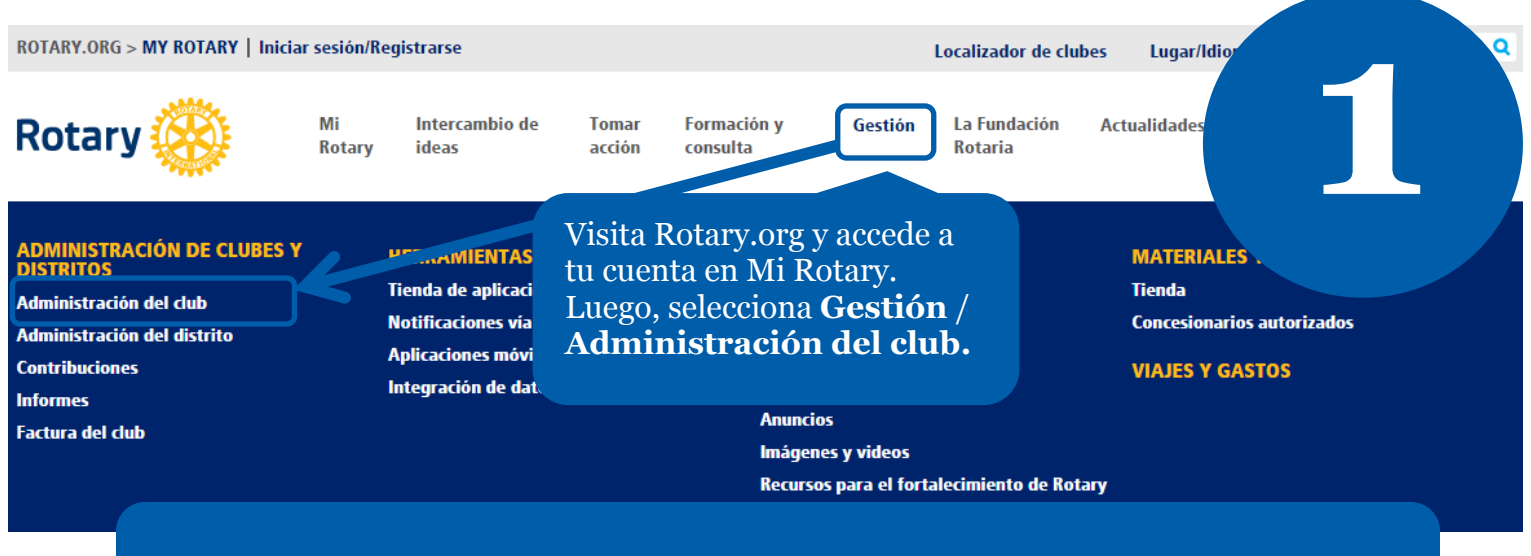

Ingresa a los funcionarios de tu club en la base de datos de Rotary para que pueden acceder a los recursos necesarios para desempeñar sus funciones en línea.

## **ADMINISTRACIÓN DEL CLUB**

### AGREGAR/MODIFICAR/ELIMINAR

#### Agregar/modificar/eliminar socio

Agregue a nuevos socios, modifique los datos de contacto de los socios y elimine a aquellos que ya no pertenecen al club.

#### Agregar/modificar/eliminar funcionarios de club

Agregue, modique o elimine los nombres de los funcionarios actuales y entra

Selecciona **Agregar/modificar/eliminar funcionarios de club.**

**2**

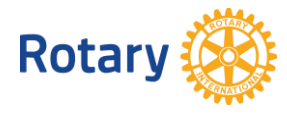

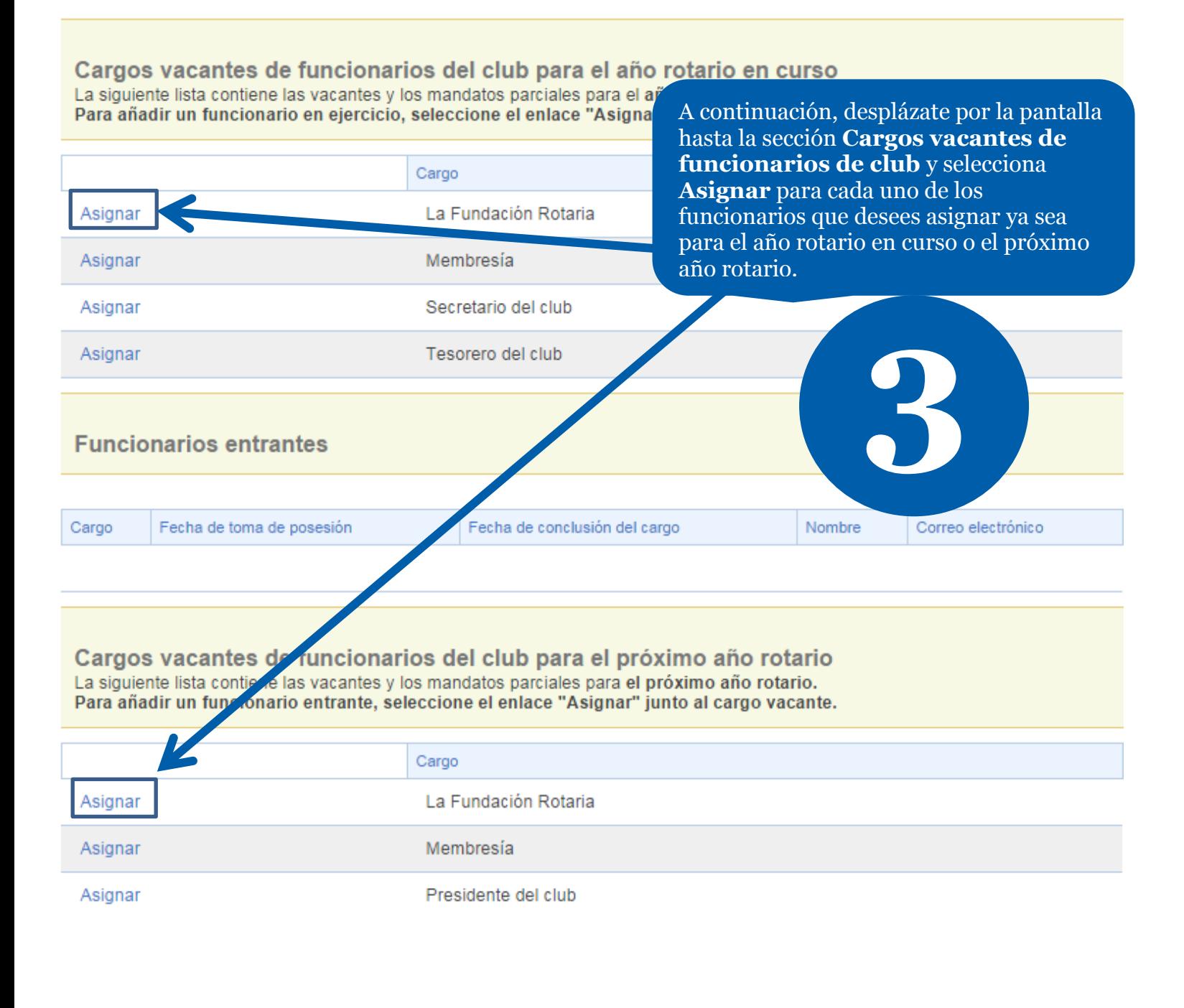

#### Volver a datos del club

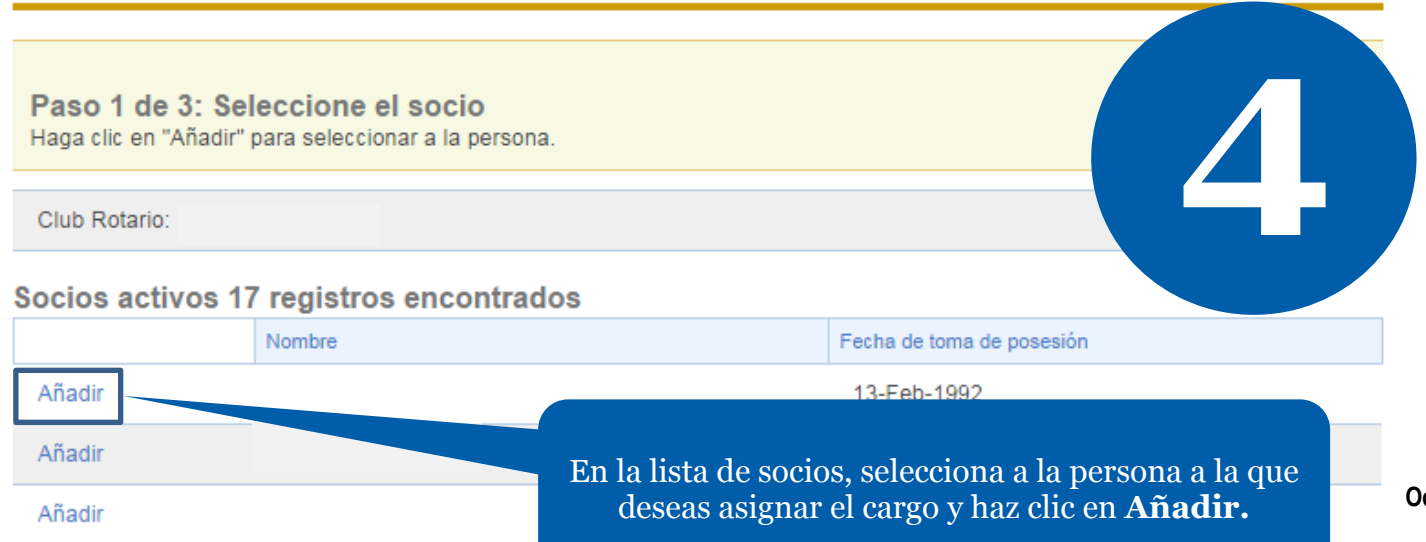

**October 2014**

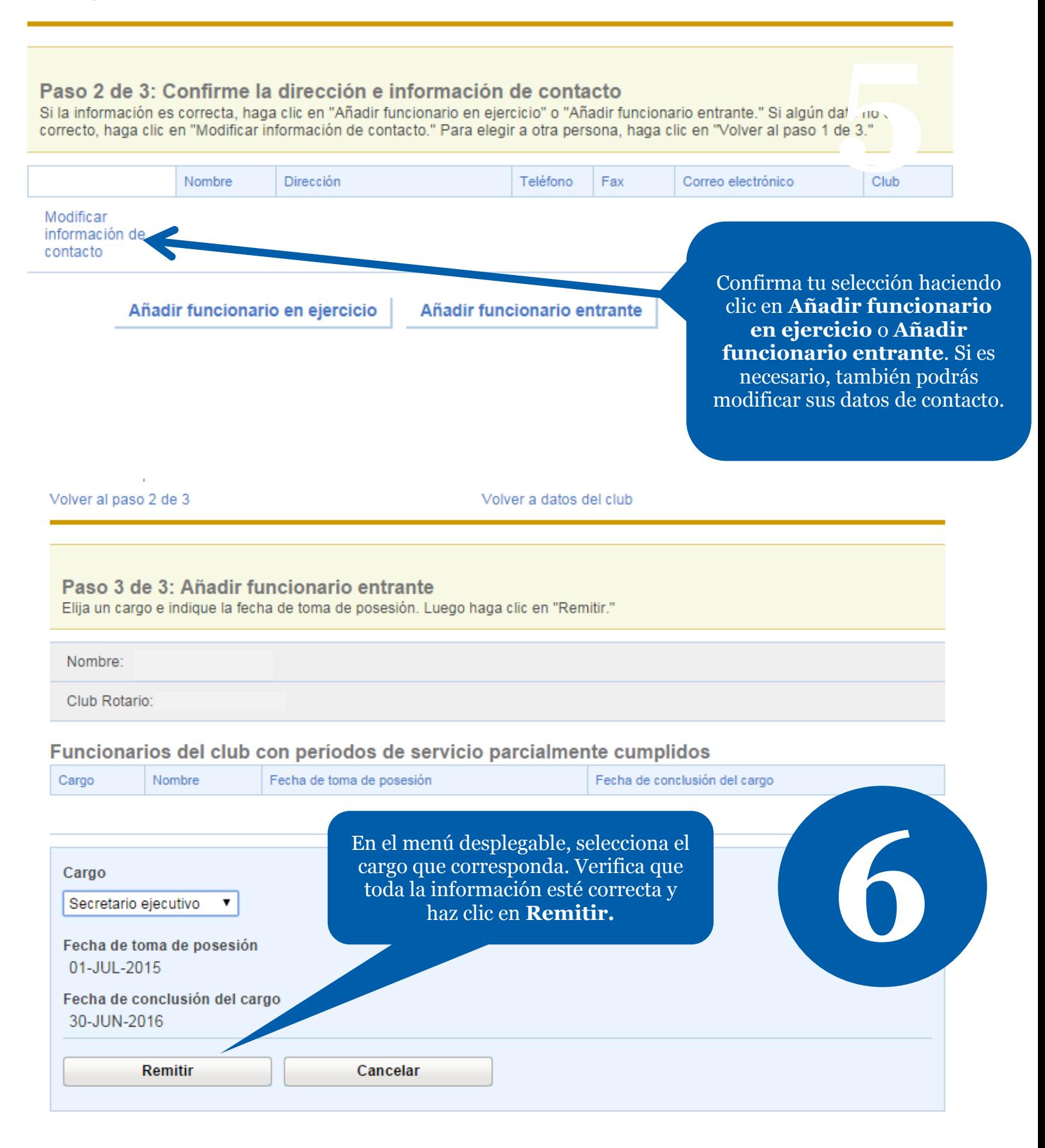

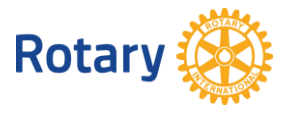